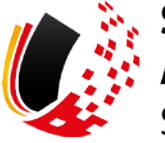

**SV-MELDEPORTAL ARBEITGEBER** SOZIALVERSICHERUNG

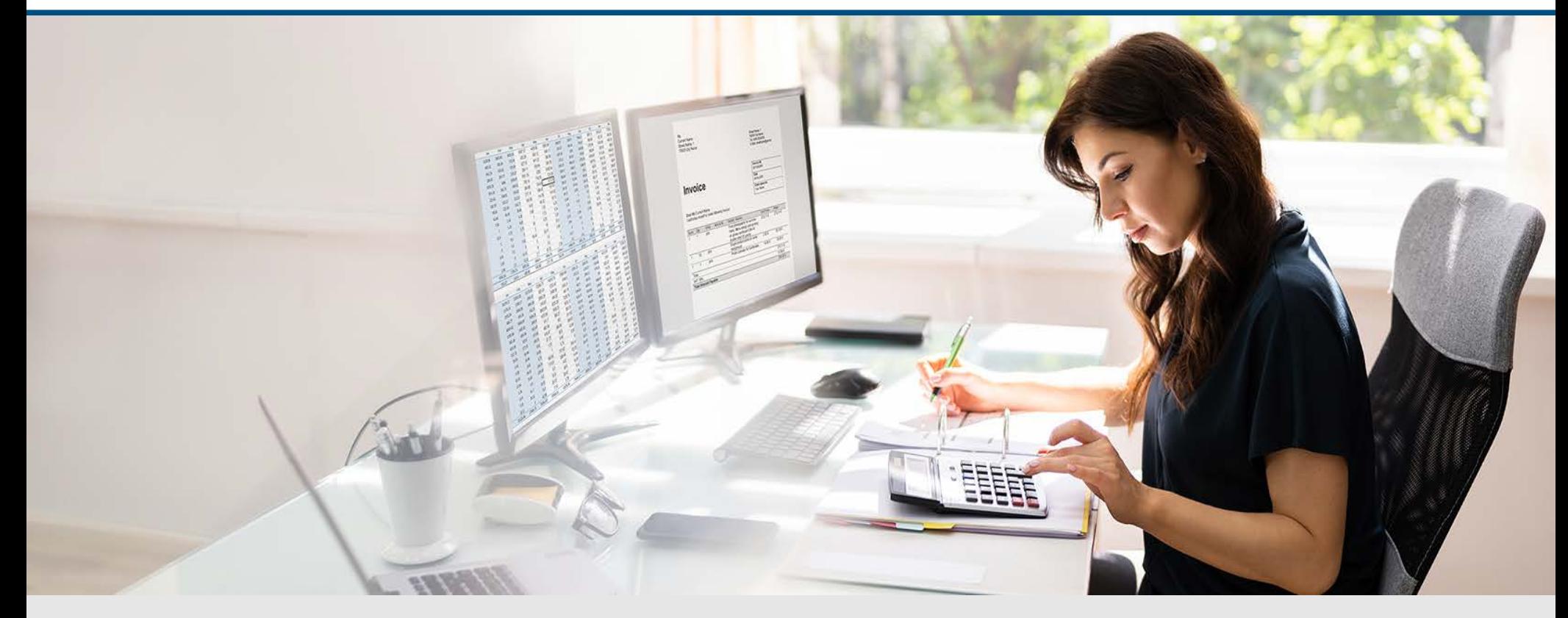

Video – Sichere Mandatenverwaltung Mandat auf ein Fremd-Unternehmen übertragen

Die Szenen zum Nachlesen

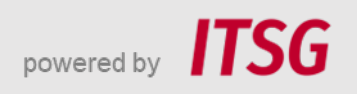

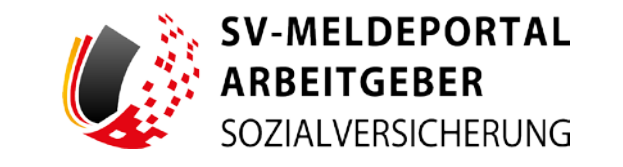

Zur Darstellung der Funktionen und Abläufe nutzen wir in unseren Videos

- fiktive Unternehmen und Adressen,
- Betriebsnummern und Versicherungsnummern, die nur Testzwecken dienen,
- Personen und Namen, die frei erfunden sind und
- fachliche Prozesse, die mit allen Angaben auf Testdaten basieren.

Etwaige Ähnlichkeiten mit tatsächlichen Begebenheiten oder mit lebenden oder verstorbenen Personen wären rein zufällig.

# **Eröffnung**

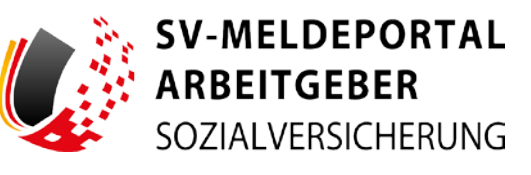

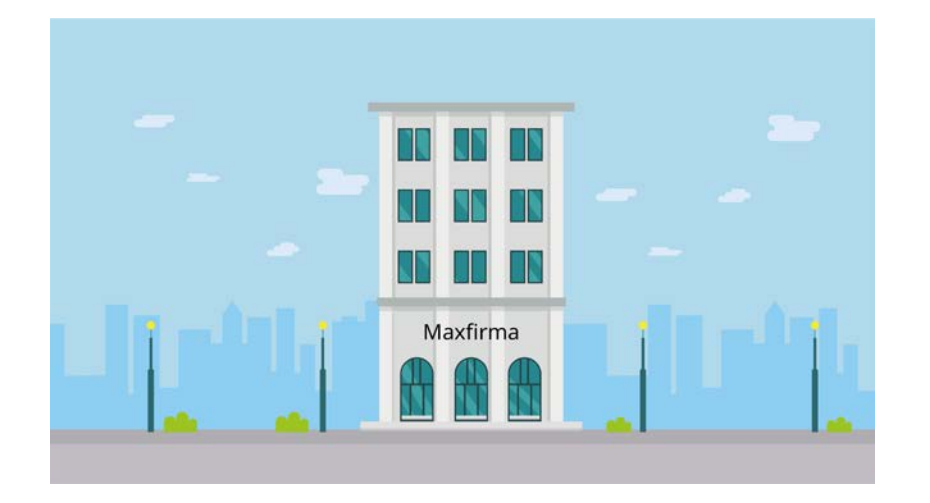

Max Blum hat ein kleines Unternehmen und einige Angestellte. Er nutzt das SV-Meldeportal Arbeitgeber und hat sich bereits als Benutzer registriert.

Maxfirma ist sehr erfolgreich und konnte neue Beschäftigte einstellen.

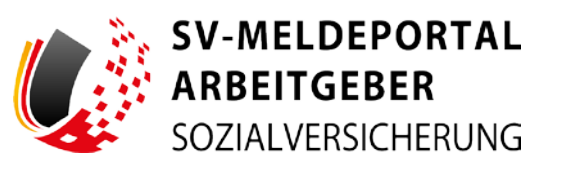

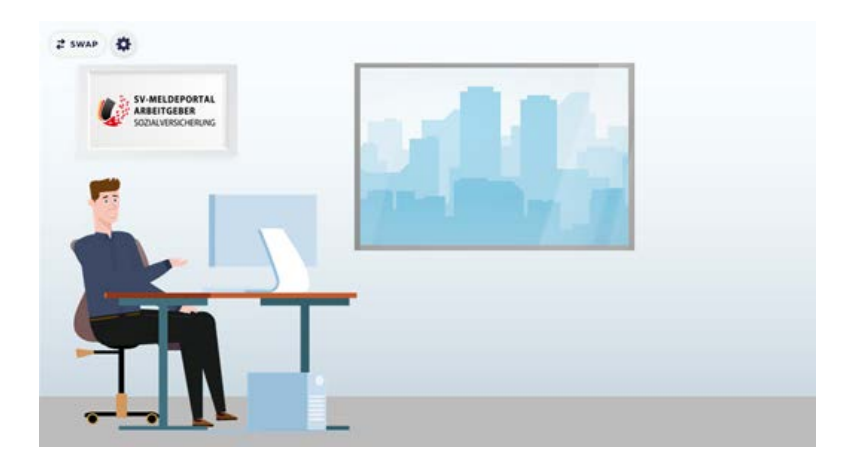

Max hat sich deshalb entschieden, die Entgeltabrechnung für seine Mitarbeiter ...

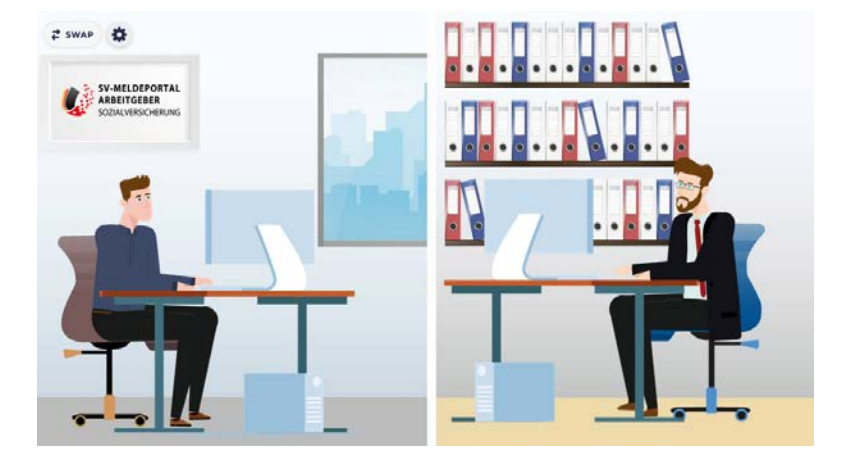

… an seinen Steuerberater Herrn Fuchs abzugeben. Das Steuerbüro Fuchs nutzt auch das SV-Meldeportal.

Das ist perfekt, da Max damit sehr einfach Herrn Fuchs als seinen Vertreter ein Mandat übertragen kann.

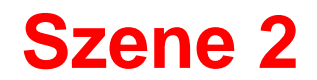

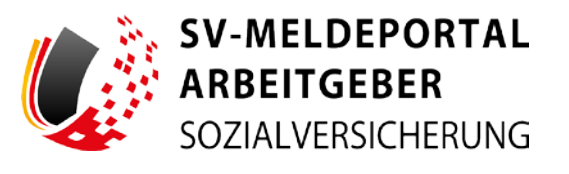

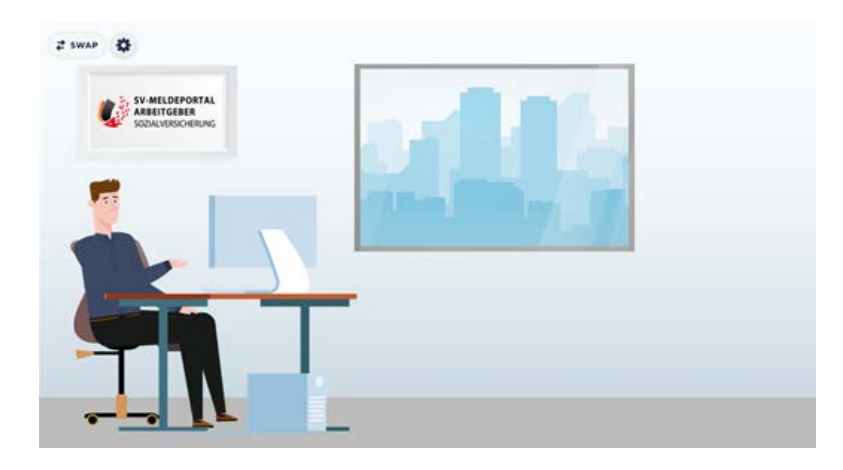

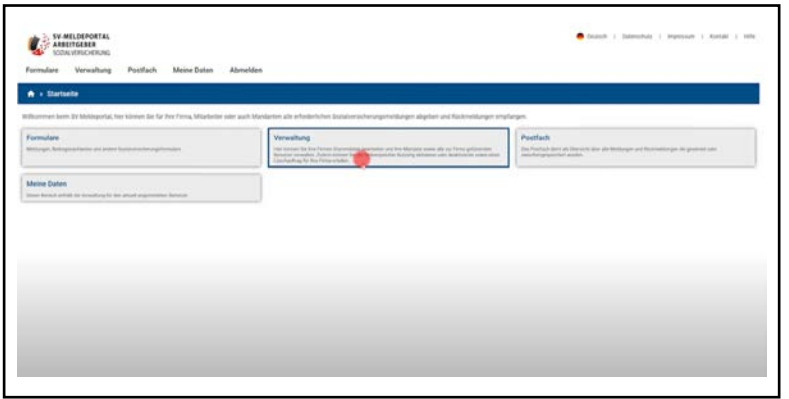

Max loggt sich mit Maxfirma in das SV-Meldeportal ein.

Er klickt auf die Kachel "Verwaltung", ...

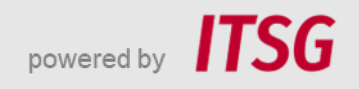

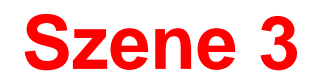

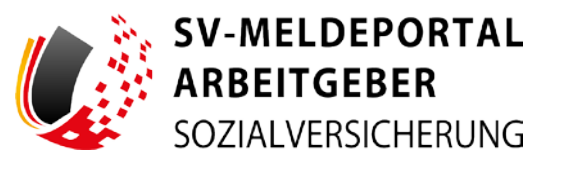

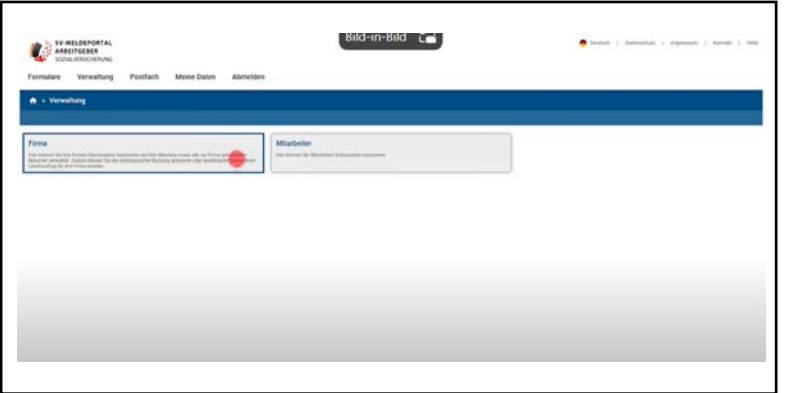

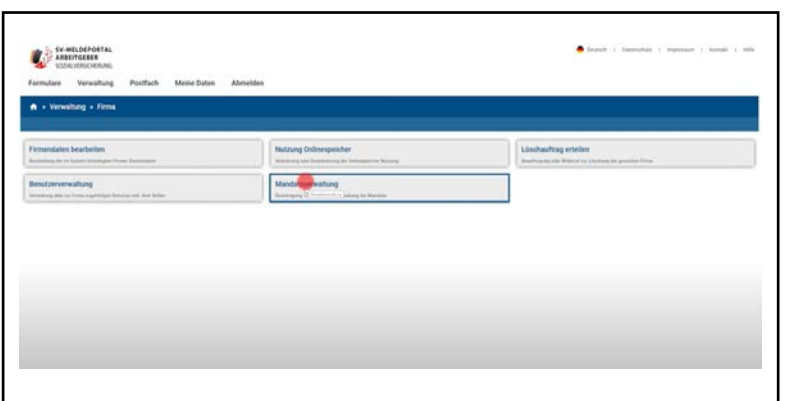

 $\ldots$  dann auf "Firma"  $\ldots$ 

... und dann auf "Mandatsverwaltung".

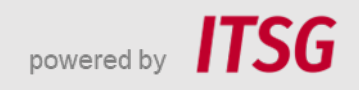

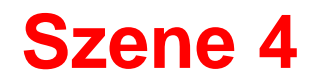

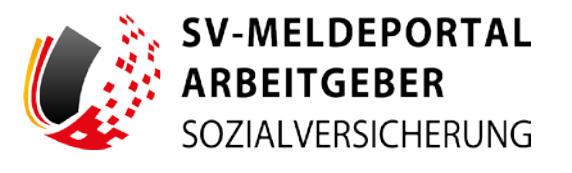

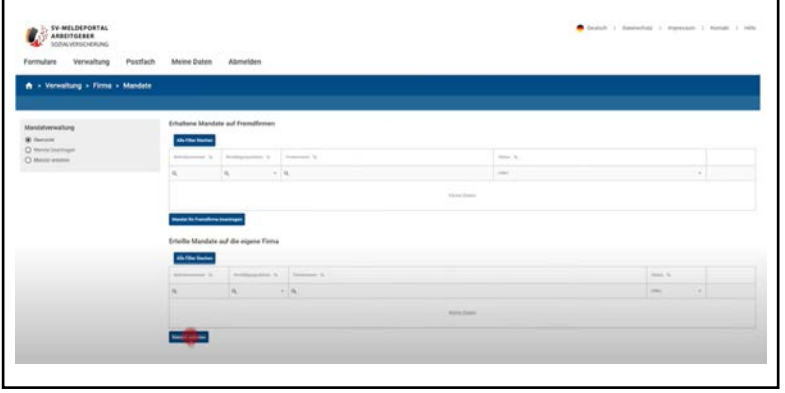

Hier klickt er auf den Button "Mandat anbieten", da er dem Steuerbüro ein Mandat auf die Maxfirma übertragen möchte.

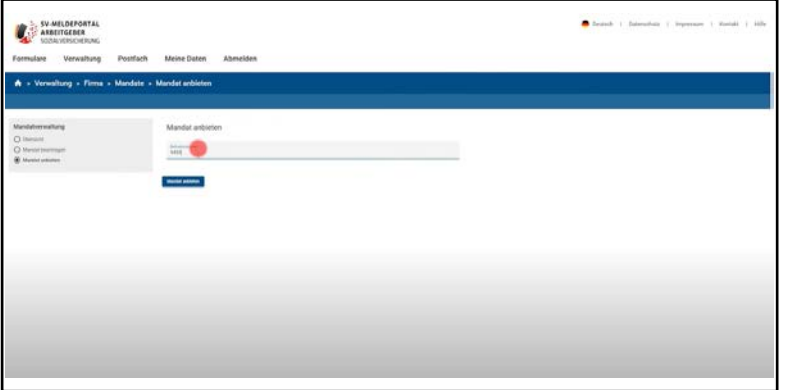

Im Feld "Betriebsnummer" gibt er die Betriebsnummer des Steuerbüros Fuchs ein. Diese hat ihm Herr Fuchs vorab mitgeteilt.

Dann klickt Max auf "Mandat anbieten".

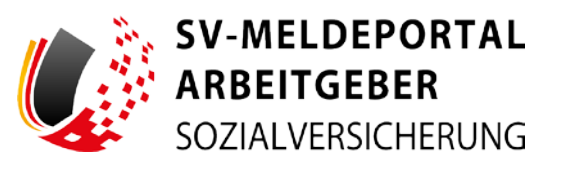

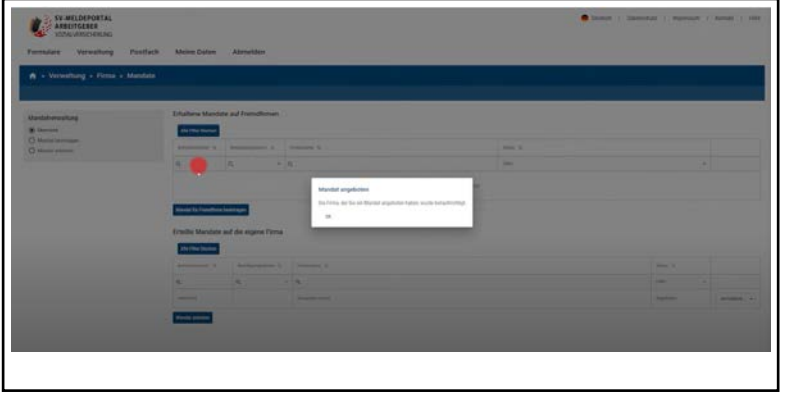

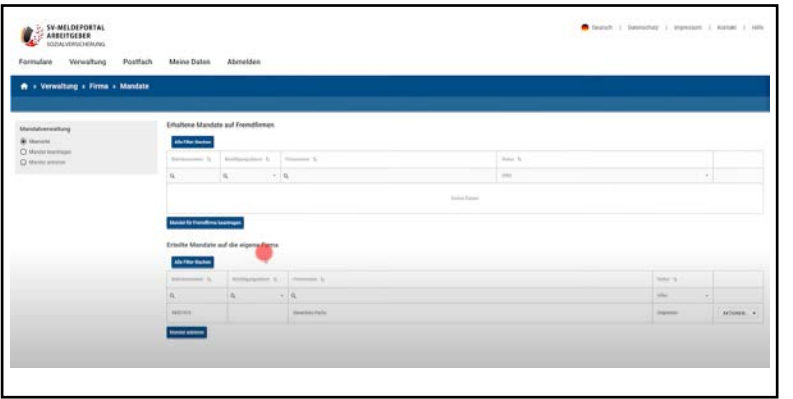

Jetzt erhält Max die Bestätigung: "Die Firma, der Sie ein Mandat angeboten haben, wurde benachrichtigt."

Er klickt auf OK ...

... und sieht jetzt auch in der unteren Tabelle, dass er dem Steuerbüro Fuchs, das anhand der Betriebsnummer ermittelt wurde, ein Mandat auf seine Firma angeboten hat.

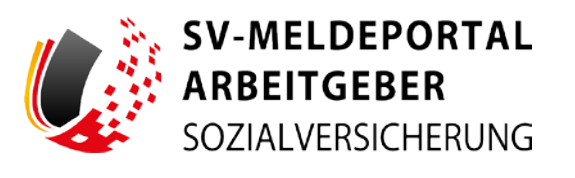

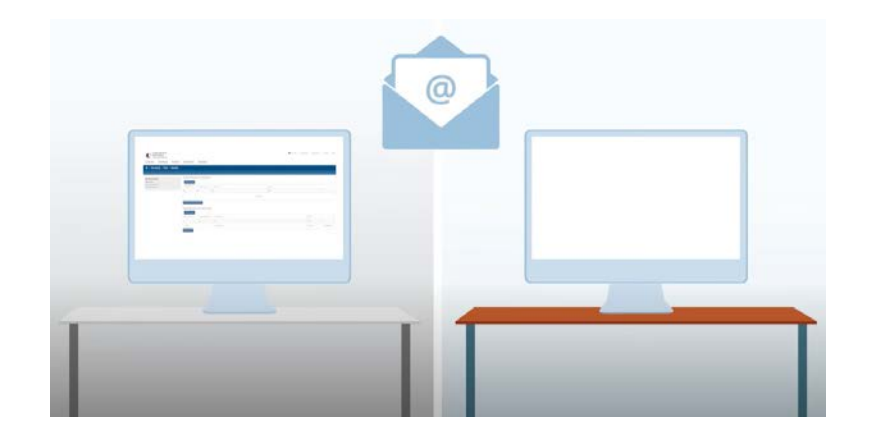

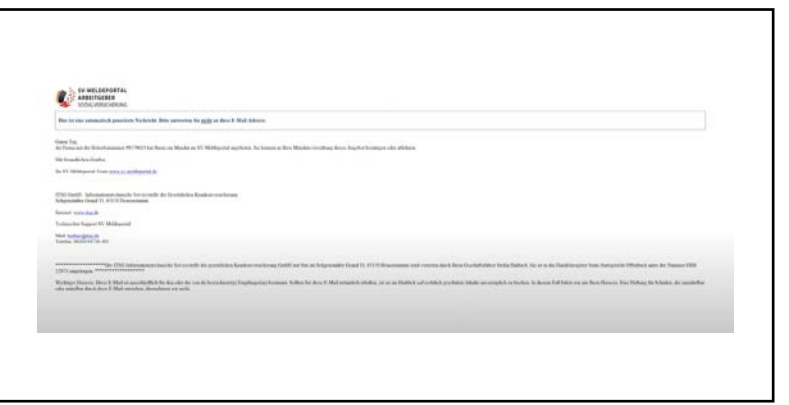

Nun wird das Steuerbüro Fuchs via E-Mail benachrichtigt, dass die Maxfirma ihnen ein Mandat angeboten hat.

Die E-Mail, die das Steuerbüro Fuchs vom SV-Meldeportal erhält, weist darauf hin, dass die Firma mit der Betriebsnummer 99779613 die Maxfirma ist und im SV-Meldeportal ein Mandat anbietet. Das Angebot kann angenommen oder abgelehnt werden.

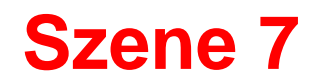

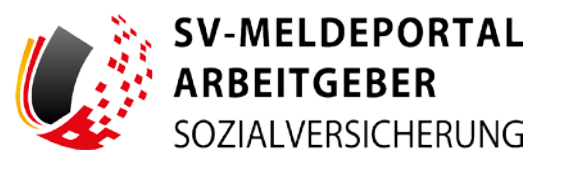

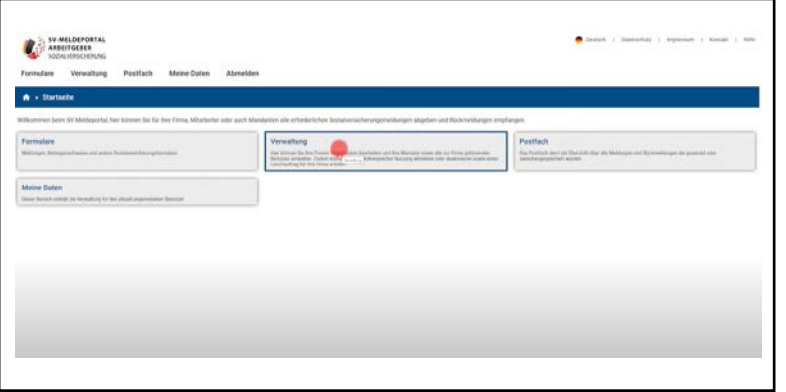

Das Steuerbüro Fuchs meldet sich daraufhin im SV-Meldeportal an.

Herr Fuchs klickt auf die Kachel "Verwaltung", ...

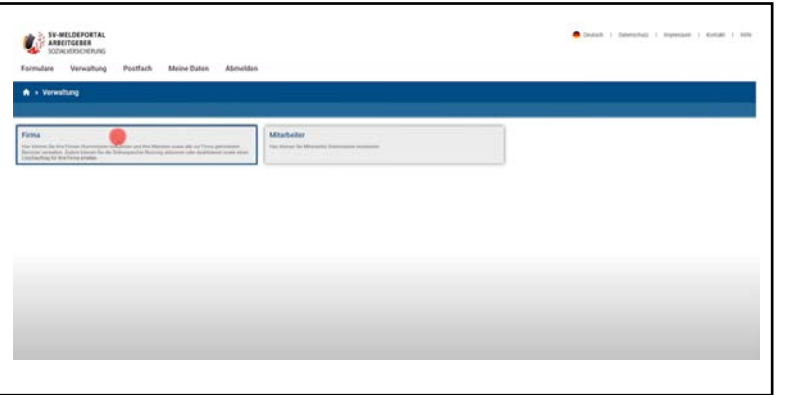

 $\ldots$  dann auf "Firma"  $\ldots$ 

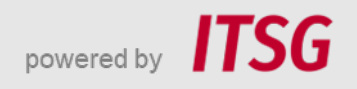

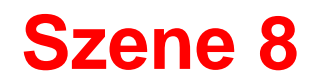

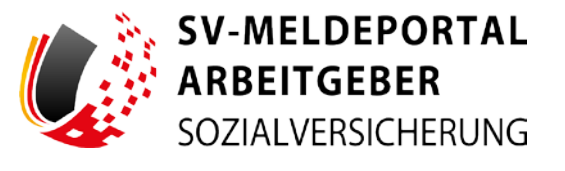

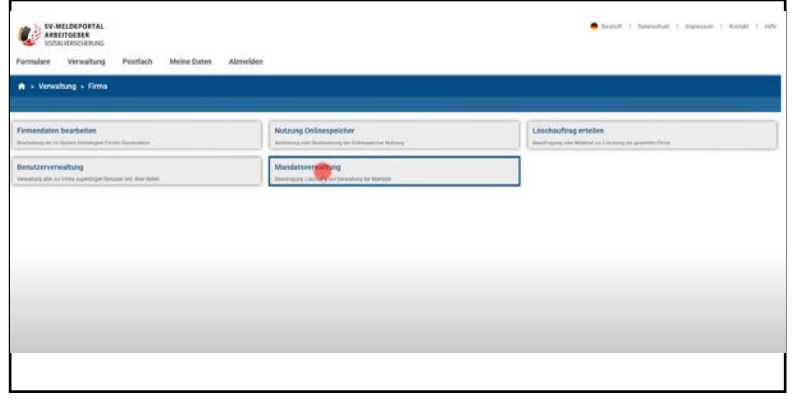

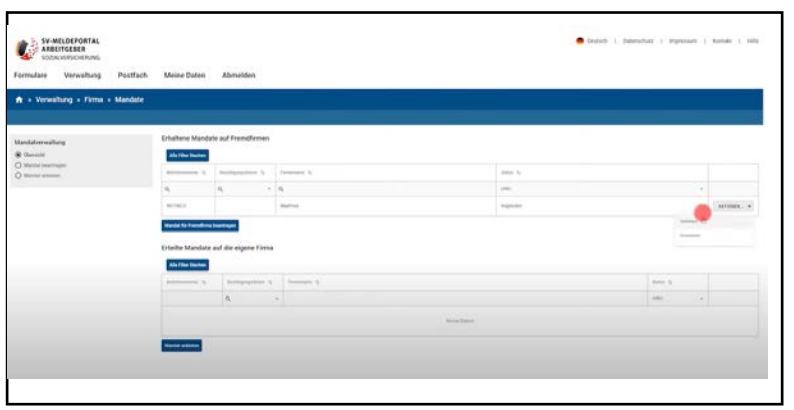

... und schließlich auf "Mandatsverwaltung".

Jetzt sieht der Steuerberater Herr Fuchs das angebotene Mandat der Maxfirma als Eintrag in der oberen Tabelle.

Über den Button "Aktionen" kann Herr Fuchs nun entscheiden, ob er das Mandat "Ablehnen" oder "Annehmen" will. Er nimmt dieses Angebot natürlich gerne an.

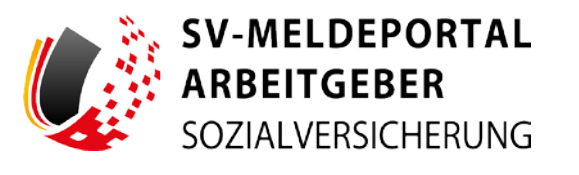

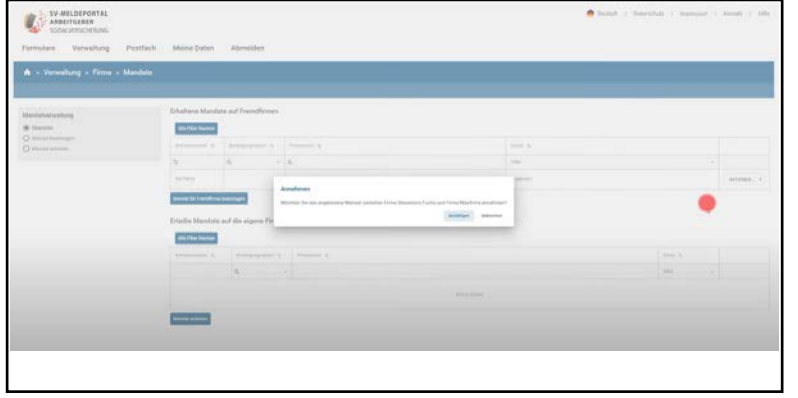

Zur Sicherheit wird er noch mal explizit gefragt, ob er das angebotene Mandat zwischen Maxfirma und dem Steuerbüro Fuchs annehmen will. Herr Fuchs bestätigt dies.

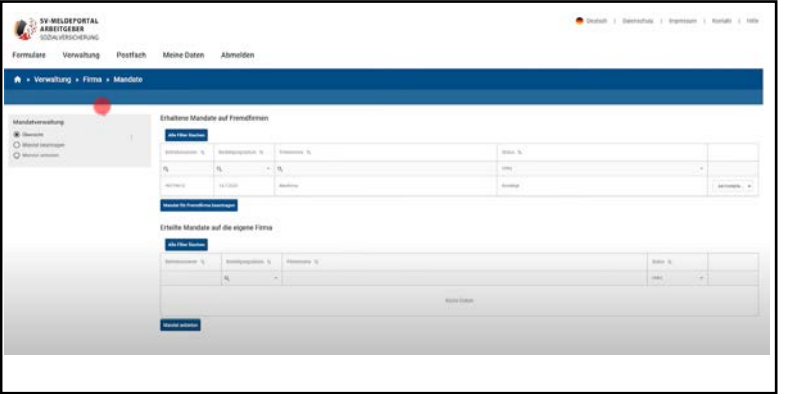

Der Status in der oberen Tabelle der Mandatsverwaltung ist auf "Bestätigt" gewechselt.

Das Mandat auf die Maxfirma ist somit aktiv und das Steuerbüro Fuchs kann jetzt zum Beispiel, wenn es in die Mitarbeiterverwaltung geht, …

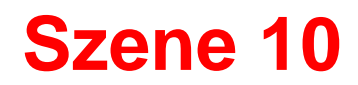

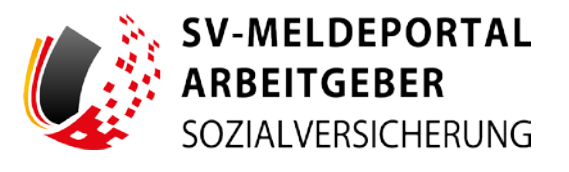

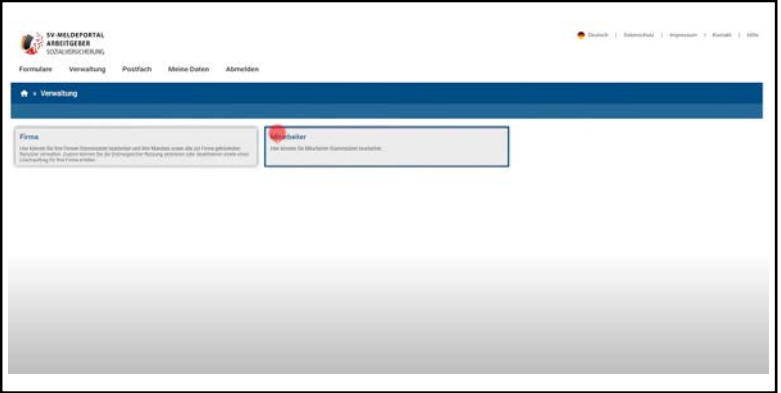

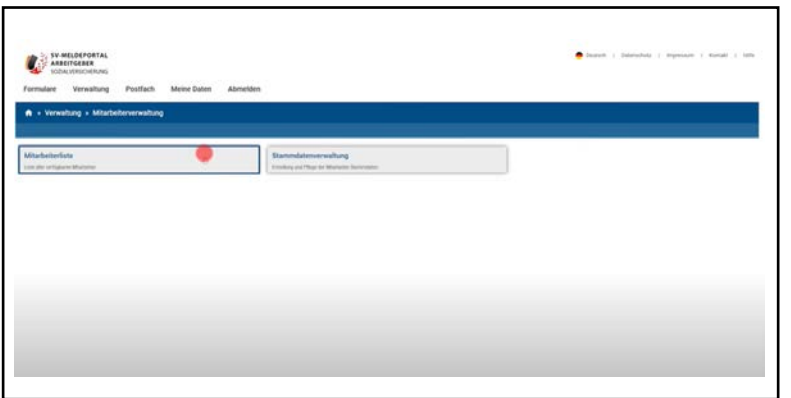

- … über die Kachel "Verwaltung" ...
- … und "Mitarbeiter", …

… über die "Mitarbeiterliste" …

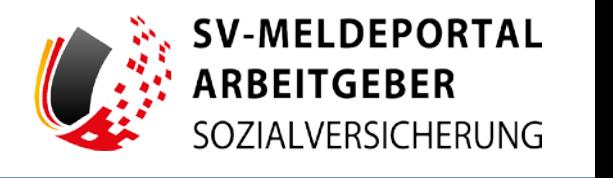

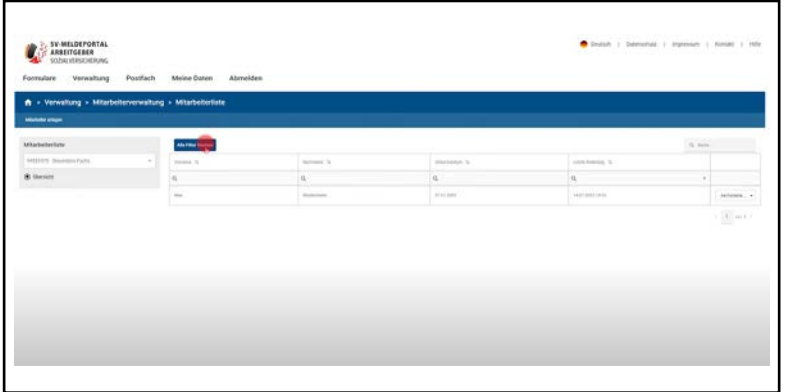

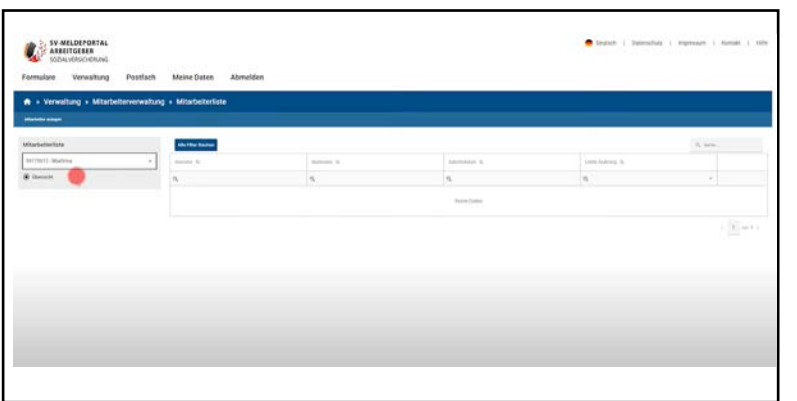

… die Maxfirma auswählen, für diese Mitarbeiter anlegen oder könnte, wenn dort bereits Mitarbeiter von der Maxfirma angelegt wären, diese sehen und auch bearbeiten.

Dies trifft im Übrigen auch auf Mitarbeiter zu, die zuvor von der Maxfirma angelegt wurden und für die nun das Steuerbüro Fuchs auch Meldungen abgeben könnte. Auch in allen anderen Bereiche des SV-Meldeportals könnte das Steuerbüro Fuchs nun für

seinen Mandanten Maxfirma tätig werden.

# **Abschluss**

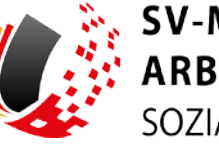

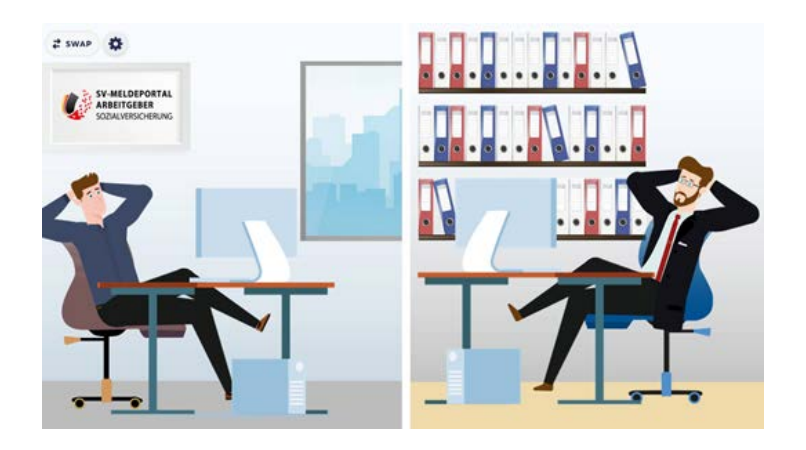

Max ist erfreut, dass für die Mandatsvergabe allein das Angebot seinerseits über die Mandatsverwaltung ausgereicht hat. Und Herr Fuchs ist zufrieden, dass er nun die Maxfirma als neuen Mandaten gewonnen hat.

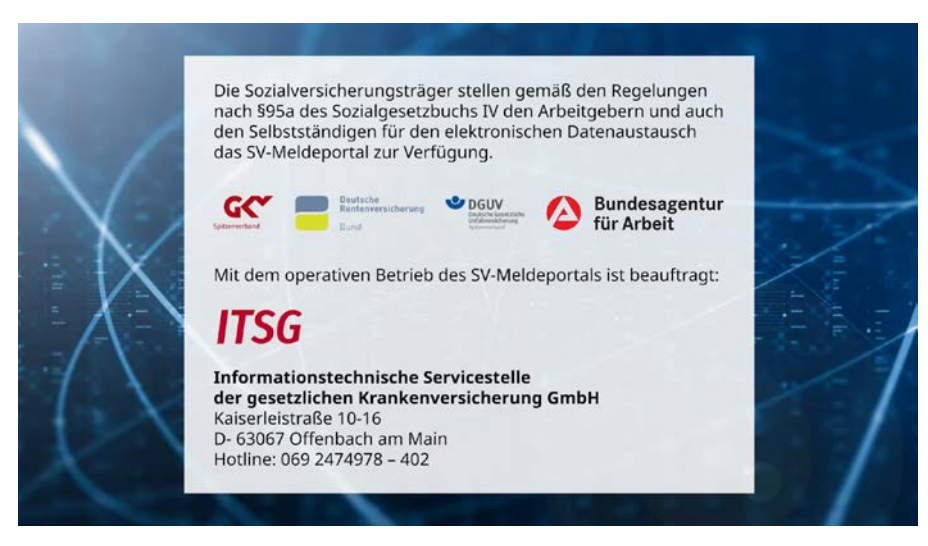

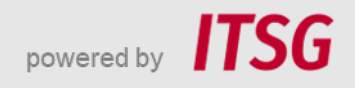